Escrito por Pedro Salazar Mércores, 17 Xuño 2009 09:57

#### There are no translations available.

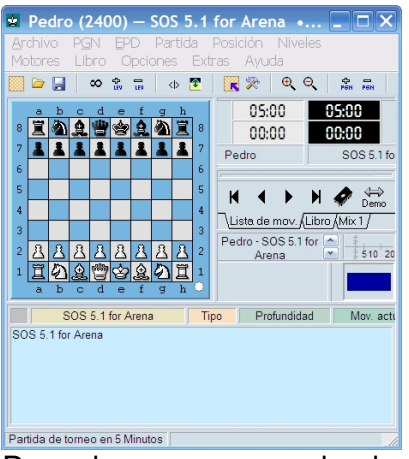

Descubre programas de ajedrez que permiten a los aficionados desarrollarse como ajedrecistas...

El ajedrez es un juego de mesa en el que se enfrentan dos jugadores, cada uno de los cuales tiene 16 piezas distribuidas en un tablero de 64 casillas distribuidas en un cuadrado de 8x8, cuyo objetivo es capturar la pieza mas valiosa del adversario, su rey.

 Esta considerado como un deporte, una ciencia y un arte. Se puede decir que es un **deporte**  porque la lucha mental a la que se someten los jugadores durante una partida, que puede durar horas, produce un desgaste físico comparable a algunos deportes puramente físicos, y además está aquello del "

#### *mente sana en cuerpo sano*

" que obliga a los mejores jugadores del mundo a estar en buena forma para poder buscar la excelencia en el juego. También es una

### **ciencia**

porque cumple con los preceptos: observación, estudio, desarrollo y puesta en práctica de ideas y teorías. Y finalmente, es

### **arte**

porque durante años los grandes maestros del ajedrez han producido en el tablero partidas tan brillantes que son consideradas como obras de arte por su belleza y originalidad.

Existen diversas variantes del ajedrez:

- Ajedrez clásico u occidental
- Ajedrez chino
- Ajedrez japonés

Según los últimos estudios todos ellos provienen de un juego chino llamado *chaturanga*, os recomiendo el libro de "El arte del estudio del ajedrez" de Zoilo Caputto para profundizar en el tema de la historia del ajedrez.

Existen millones de aficionados al ajedrez repartidos por los cinco continentes, se desarrollan competiciones oficiales en muchos países.

Escrito por Pedro Salazar Mércores, 17 Xuño 2009 09:57

Las principales competiciones internacionales están organizadas por la FIDE (*Fédération Internationale des Échecs,*  Federación Internacional de Ajedrez) y son:

- Mundial
- Olimpiada

 Las principales competiciones en España están organizadas por la FEDA (Federación Española De Ajedrez) y son:

- Campeonato de España Individual
- Campeonato de España por equipos

Los principales torneos en el mundo:

- Linares
- Week ann Zee
- Grand Prix FIDE

El objetivo de este artículo no es enseñar a jugar al ajedrez sino presentar distintos programas de ajedrez que permitan a los aficionados desarrollarse como ajedrecistas de la mejor manera posible. Así voy a ver una aplicación gratuita, aunque no por ello menos eficiente, que va a permitir al lector jugar contra el ordenador con diferentes estilos y fuerzas de juego, gestionar bases de datos con partidas de ajedrez, jugar contra otros aficionados a través de Internet y otras utilidades.

# **Jugar Gratis al ajedrez**

En primer lugar trataré sobre aquello que quieren todos los jugadores de ajedrez, practicar su afición contra un programa que le permita mejorar su nivel de ajedrez. Existen multitud de programas que nos permiten enfrentarnos a la todopoderosa máquina, pero los más conocidos son de pago. En este artículo vamos a ver el programa **Arena**.

**Arena es un programa gratuito** que se puede instalar en todos los ordenadores que se quiera pero que no puede distribuirse sin el permiso expreso de los autores.

Arena es un interfaz gráfico que funciona bajo el sistema operativo **Windows**, en un próximo artículo veremos un programa para Linux.

Descargar el programa Arena , recomiendo bajarse el paquete completo, es el que más ocupa y trae todas las utilidades que necesitamos.

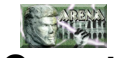

# **Características**

- Facilidad de instalación
- Facilidad de uso
- Múltiples opciones de configuración de la interfaz del programa
- Jugar contra el ordenador. Permite instalar distintos módulos de ajedrez para jugar contra ellos
- Análisis de variantes
- Jugar contra otros jugadores a través de Internet
- Soporte **PGN** y **EPD**
- Traducido al **español**
- Libro de apertura incluidos
- Soporte para **Ajedrez 960** o Ajedrez *Fischer*

- Funciona bajo *Windows*, para hacerlo funcionar en *Linux* hay que utilizar el emulador *Wine* (l eer las instrucciones

*Readme/WineHints.txt* 

en el directorio de instalación del programa

)

# **Instalación**

 Para instalar Arena se ejecuta el programa *setup* descargado y se pulsa en siguiente (*Next*) con las opciones por defecto.

Una vez instalado hay que configurarlo, la primera vez que arranca configuramos el idioma y vemos que **NO está el español** entre las opciones ofrecidas.

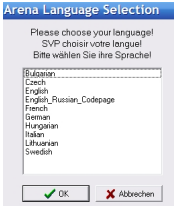

Elegimos *English* y luego lo pondremos en español. Esta es la interfaz del programa

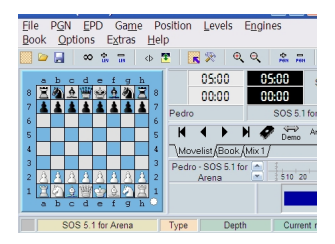

Para poner la interfaz en castellano (o en otros idiomas) hay que bajarse el archivo del idioma. Para ello:

- Accedemos a la página de idioma de Arena y seleccionamos la del castellano.
- Descargamos el archivo y lo descomprimimos, obteniendo el archivo *Spanish.lng*.

 - Este archivo hay que copiarlo al directorio *Languages* del directorio de instalación del programa (seguramen[te](http://www.playwitharena.com/directory/user.htm#language) *c:/archivos de programa/arena*

).

- Ahora vamos al menú *Extras/Choose Language*

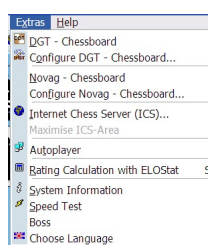

Y elegimos *spanish*, que ahora sí sale en la lista de lenguajes disponibles. Nos pide reiniciar el programa para que los cambios se cumplan, contestamos que *ok* y ya tenemos el interfaz en español.

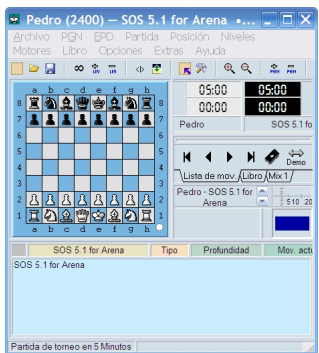

Escrito por Pedro Salazar Mércores, 17 Xuño 2009 09:57

# **Uso del programa**

 Esta aplicación es bastante sencilla de manejar, muy intuitiva solo hay que ver los menús y los mensajes que nos muestra, aunque algunos no están traducidos al castellano. Para ejecutar el programa hacemos *click* en el icono del escritorio  $\frac{d^2}{dx^2}$ 

## **Jugar una partida**

Pulsamos en el menú *Archivo + Nuevo* y a jugar. Por defecto instala un motor de juego llamado *S.O.S* (que veremos cómo se puede cambiar), que juega una partida rápida a 5 minutos. Para cambiar las opciones de la partida hacemos *click* 

en el reloj

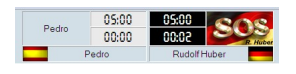

y cambiamos las opciones que queramos

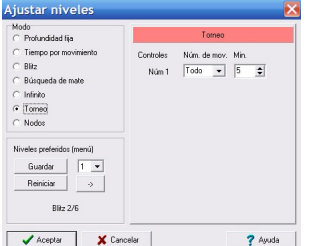

### **Guardar y ver partidas**

Las partidas se pueden guardar en el estándar **PGN** y también en **fch**, os recomiendo PGN. Los archivos **PGN** pueden contener multitud de partidas, así podéis usar un mismo archivo para almacenar varias partidas. Para ver dichas partidas vamos al menú PG N

Escrito por Pedro Salazar Mércores, 17 Xuño 2009 09:57

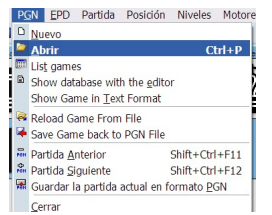

Abrimos un archivo con la base de datos de partidas.

Para cargar una partida, la elegimos de la lista que ha salido al abrir el archivo PGN o vamos a la *opción List games*.

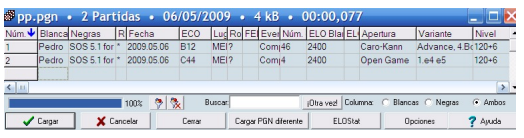

para reproducir la partida tenemos unos botones que nos permiten ir adelante y atrás en la partida.

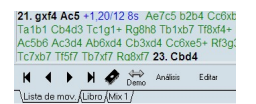

Ordena al motor que calcule el meior movimiento y lo realiza<br>El motor juega contra sí mismo<br>Activado: permite editar la partida para introducir los movimientos que queramos en la partida. **Desactivado:** el motor de juego responde a tus movimientos **Motor de juego**

El motor de juego es una utilidad dentro de Arena que es la responsable del **nivel de juego**. Esta utilidad es configurable.

Se pueden tener distintos motores, también llamados módulos, de juego en el programa Arena. Mientras se juega una partida, bajo el tablero tenemos los análisis del motor de juego

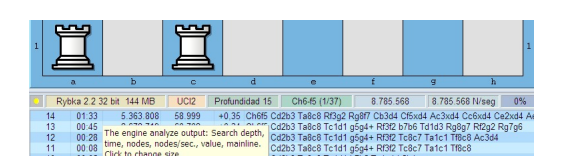

Para cambiar sus opciones, hacemos *click* con el botón derecho sobre el nombre del motor

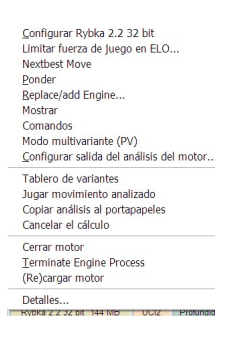

En este menú contextual podemos:

- **Cerrar** el motor para parar el análisis
- **Configurar** el motor, sólo para aquellos que entiendan de motores de juego
- Activar el modo **multivariante**. Os lo recomiendo así os da no solo el mejor movimiento sino varios movimientos. **Ponerlo en 3**, veremos los tres mejores
- movimientos en la posición evaluada; consume más recursos pero es mejor para aprender.
- Recargar el motor para que acepte los nuevos parámetros.
- Activar un tablero nuevo para ver las **variantes** que el motor propone
- Permite cambiar o añadir nuevos motores para el análisis (*Replace/add Engine*)

Haciendo doble *click* en el nombre del motor accedemos a la configuración y gestión de todos los motores de juego. Esto también se puede hacer desde el menú Motores.

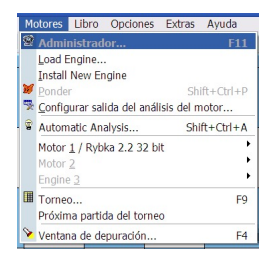

#### **Posiciones FEN**

Este programa nos permite no solo guardar las partidas en *PGN* sino también generar

Escrito por Pedro Salazar Mércores, 17 Xuño 2009 09:57

### **diagramas FEN**

, con una posición determinada.

Los diagramas *FEN* son una forma estándar de representar una partida de ajedrez y la mayoría de los programas de ajedrez permiten leerlos.

Para copiar una posición vamos al menú Posición:

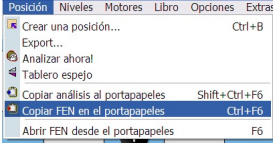

Como veis también puede abrir posiciones *FEN* y **exportar** posiciones en formato gráfico, es decir como imágenes. **Opciones**

## **del Tablero**

 Para cambiar el aspecto del tablero o cualquiera de las opciones del programa accedemos al menú *Opciones + Aspecto*

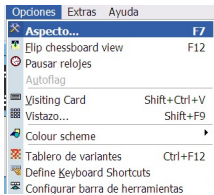

#### **Jugar en Internet**

 Este programa no sólo nos permite jugar contra la máquina o analizar partidas, también nos permite jugar con otros jugadores a través de *Internet*.

Para ello lo tenemos que configurar. Accedemos al menú *Extras*

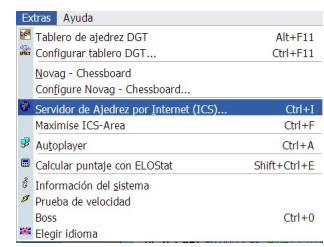

Y en la opción de Servidor de Ajedrez por Internet .

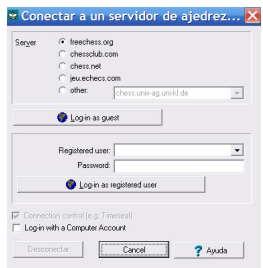

.

Aparecen varios servidores preconfigurados, pero se pueden añadir más servidores si conoces otros sitio de Internet donde jugar.

Os recomiendo *freechess.org* por ser gratuito, por tener muchos usuarios a cualquier hora y por sus muchas opciones y posibilidades. Para registraros acceder a la web oficial de freechess.org

Con el botón *[Log-in as guest](http://www.freechess.org/Register/index.html)* podemos jugar en los sitios que tengan activado el **acceso como Invitado** . El

problema de jugar como invitado es que no tendremos *ranking*

. Una vez que entramos en estos servidores aparecerá en la pantalla de Arena una zona nueva con las opciones para jugar a través de Internet.

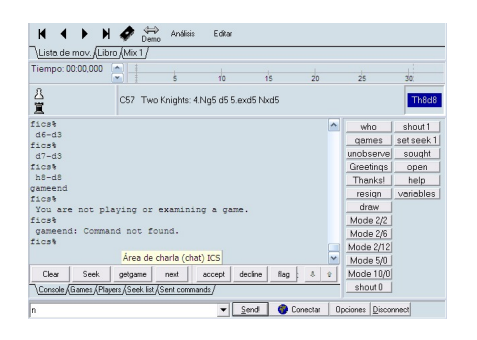

Cómo puedes ver está en Inglés.

Para enviar un desafío, es decir, para proponer una partida, se utiliza el comando *seek* (pulsar dicho botón). Las opciones de

*seek* 

son: minutos y segundos. Así, si indicamos 3 9, son tres minutos para la partida y 9 segundos de incremento por cada movimiento. Podéis ver unos botones preconfigurados con las opciones de partidas mas habituales:

*Mode x/y*

.

Pulsando en la pestaña *Seek List*, veremos la lista de los desafíos o partidas propuestas por otros jugadores.

Pulsando el **botón** *Games* (NO pestaña Games, aunque es en la pestaña donde se ve la lista) veremos la lista de partidas que se están jugando, pudiendo entrar a verlas. Esto nos permite

ver partidas de jugadores muy fuertes y aprender de ellos.

Pulsando el botón *getgame* aceptas desafíos inmediatamente.

El botón *Flag* es para mandar una señal al servidor que le indica que te de la partida por ganada porque el contrario ha consumido su tiempo de juego.

Con el botón *Disconnect* cierras la conexión y vuelves a la interfaz normal de Arena.

Con el botón *Opciones* puedes cambiar el comportamiento del resto de botones y *autoguardar* 

todas las partidas. Os recomiendo activar esta opción pero en formato PGN

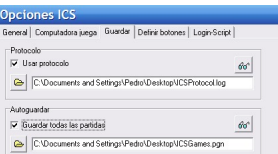

## **LIBRO DE APERTURAS**

 También es posible descargarse de la web del programa un libro de aperturas que permite tener las principales líneas teóricas de las principales aperturas. Descargas de libros de aperturas para el programa Arena.

Mis recomendaciones:

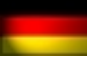

**Harry Schnapp** (*Arena Main Opening Book*). Es el libro de aperturas que os recomiendo instalar. No es el mayor compendio sobre aperturas pero es una muy buena base para el aficionado.

**Franklin A. Titus** (*King Levison*). Un libro de aperturas completísimo, ocupa más de **600MB**, válido para aficionados y profesionales.

# Para **instalar un libro de aperturas**:

- Descargar el libro
- Descomprimir el archivo

 - Mover el archivo .abk con el libro de aperturas al directorio Books del directorio de instalación de Arena

- Pulsar en el menú Libro + Administrador

Escrito por Pedro Salazar Mércores, 17 Xuño 2009 09:57

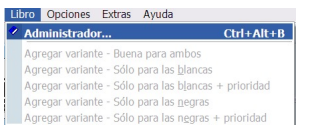

- En la pantalla de administración de libros de aperturas pulsamos en Abrir

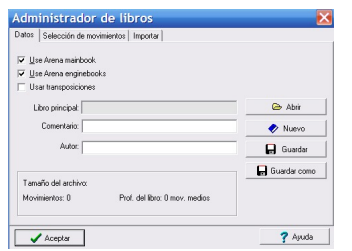

 - Seleccionamos el libro que acabamos de mover al directorio *Books*. En mi caso "*NEW Arena Mainbook 8.0.abk*

" y pulsamos en aceptar.

Si ahora vamos a la pantalla principal de Arena y pulsamos en la pestaña de Libro, bajo el panel de movimientos panel de movimientos,

veremos el libro de aperturas instalado

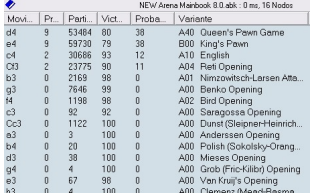

Gracias a estos libros podremos analizar partidas y ver en que momento se desvían de la teoría y ver si el movimiento ejecutado es correcto o no. **TABLAS DE FINALES**

En los últimos años se han creado libros o tablas de finales para saber la evaluación de una partida en su fase final. Son estudios sobre todas las jugadas posibles con pocas piezas en el tablero y que indican si la posición es ventajosa para algún bando y cuales son los mejores movimientos para ambos bandos, evitando que el motor de juego tenga que calcular todas esas posibilidades ya que las tiene en una tabla y, por tanto, acelerando sus evaluaciones de la posición.

Estas tablas de finales fueron creadas por **Eugene Nalimov**, y podemos descargarnos **gratuit amente** 

### las tablas para

### **4 piezas**

en el tablero (incluyendo los reyes). Las tablas para

### **5 piezas ocuparían 7 GB**

por lo que se suelen utilizar subconjuntos de los finales con 5 piezas más habituales, desgraciadamente estas tablas de finales no podemos descargarlas gratuitamente. Para instalar las tablas de 4 piezas:

- Descargar el archivo con las tablas. Tablas de Nalimov para 4 piezas
- Descomprimir el archivo descargado
- Mover el directorio **4-pieces-tbs** al directorio **Books**
- Pulsar en *Motores + Administrador*

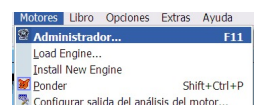

- Pulsamos en la pestaña *UCI*

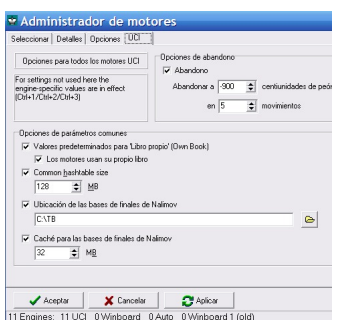

 - Y en la Ubicación de las bases de datos de Nalimov, pulsamos en el icono de la carpeta para abrir el explorador y seleccionar la carpeta *4-pieces-tbs* del directorio *Books*. Y pulsamos aceptar.

Ya tenemos instaladas las tablas de Nalimov para 4 piezas. **Conclusión y enlaces**

 En este artículo se ha tratado de ver: el uso del programa gratuito de ajedrez Arena con el que cualquier aficionado puede jugar al ajedrez en varias de sus modalidades y como gestionar y analizar partidas de ajedrez para mejorar el nivel del jugador. Para seguir progresando aquí os dejo unas direcciones web que tratan sobre ajedrez:

- Jugar gratis al ajedrez por Internet
- Revista Jaque
- Revista Peon de Rey
- [Ajedrez de actualidad](http://www.freechess.org/)
- [Aperturas](http://www.jaque.tv/)
- [Blog en inglés](http://www.peonderey.com/)
- Arena [. Programa gra](http://www.pedroyrosa.es/ajedrez2/)tuito para Windows
- Scid [. Prog](http://www.365chess.com/opening.php)rama de ajedrez gratuito para Linux

En un [próx](http://scid.sourceforge.net/)[im](http://www.playwitharena.com/)o artículo se verá el uso de **Scid**, que es un programa de ajedrez que se puede ejecutar en múltiples sistemas operativos.